## You will be creating:

- A slideshow introducing yourself to the class and your teacher
- 5 slides (we won't have time for everyone to present more than that…)
	- Title slide
	- A slide containing basic information about yourself: age, siblings, neighborhood you live in, where you are originally from…
	- A slide telling us about your hobbies
	- A slide detailing any likes or dislikes you may have
	- A slide revealing goals, dreams and ambitions or yours

## Tips Before You Start!

- Tips Before You Start!<br>• Short bits of information no long sentences<br>• Or paragraphs please<br>• Write your content on all of the slides 1st or paragraphs please
- Write your content on all of the slides  $1<sup>st</sup>$ . . Design your slideshow to look cool AFTER that! Write your content on all of the slides 1<sup>st</sup>.<br>Design your slideshow to look cool AFTER<br>that!<br>Make sure you use a large and easy to read<br>font<br>There is a Spelling and Grammar checking to<br>in the review tab – USE IT!
- Make sure you use a large and easy to read font
- There is a Spelling and Grammar checking tool

## Begin your task

- Choose any Slideshow theme [Design Tab]
- Choose a color variant if you would like
- The first slide should use the Title slide layout Begin your task<br>Choose any Slideshow theme *[Design*<br>Choose a color variant if you would<br>The first slide should use the Title sl<br>*[Home tab – Layout button]*<br>Slides 2-5 Can use any other layout '
- Slides 2-5 Can use any other layout you desire

## Your task continued…

- You can included an image on each of your slides but I would make sure to use only 1 or 2 pictures per slide
- Search Google images for high quality pictures (use the Tools button to look for Large Size files, Transparent in Color and Labeled for Reuse so you don't infringe on any copyright laws) • You can included an image on each of your slides but I would<br>
• You can included an image on each of your slides but I would<br>
• Search Google images for high quality pictures (use the Tools<br>
button to look for Large Size You can included an image on each of yo<br>make sure to use only 1 or 2 pictures per<br>Search Google images for high quality pic<br>button to look for Large Size files, Transp<br>Labeled for Reuse so you don't infringe c<br>Insert the i make sure to use omly 1 or 2 pictures per since<br>Search Google images for high quality pictures (use the Tools<br>button to look for Large Size files, Transparent in Color and<br>Labeled for Reuse so you don't infringe on any cop
- 
- You can give your pictures a cool Picture Style [Picture Tools
- You can also perform picture corrections on your image and Color, Artistic Effects]

## Your task continued…

- Type bullet points to list the information on each slide. You can change the bullet style if you want *[Home tab –* **Your task continued...**<br>Type bullet points to list the information on eac<br>You can change the bullet style if you want *[Hom<br>paragraph Group – Bullets button]*<br>Do a spelling and grammar check *[Review tab - Spel*.<br>Press F5 • Type bullet points to list the information on each slide.<br>
• Type bullet points to list the information on each slide.<br>
• You can change the bullet style if you want *[Home tab – paragraph Group – Bullets button]*<br>
• Do
- 
- Press F5 and view your show to make sure everything will look great to your audience
- Save your file as "Last Name + First Name + autobiography" and send it to me for grading. [File Tab – Save as]

Example project on slides 9-13

Who am I?<br>
Explores the Goldman state of the Goldman state of the Goldman state of the Goldman state of the Goldman<br>
Explores the Goldman state of the Goldman state of the Goldman state of the Goldman state of the Goldman

### **INFORMATION ABOUT THE** ONE AND ONLY DAVID MILLER

- · Age I'm 12 years old
- · Siblings 1 brother (Bobby)
- 
- 

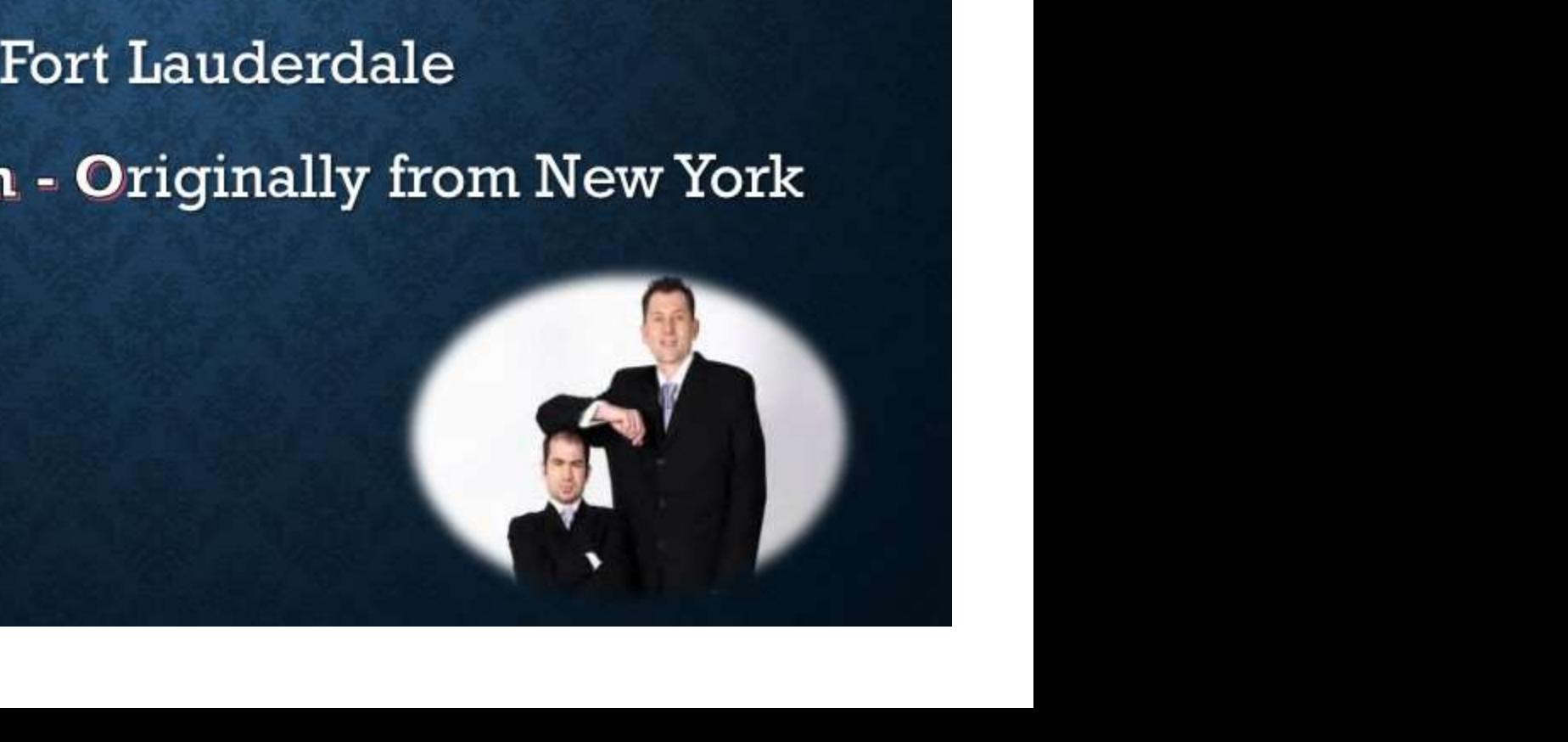

# **MY HOBBIES**

- · Sports basketball, football
- Video Games Call of Duty, League of Legends
- Chess
- YouTube

**Tube** 

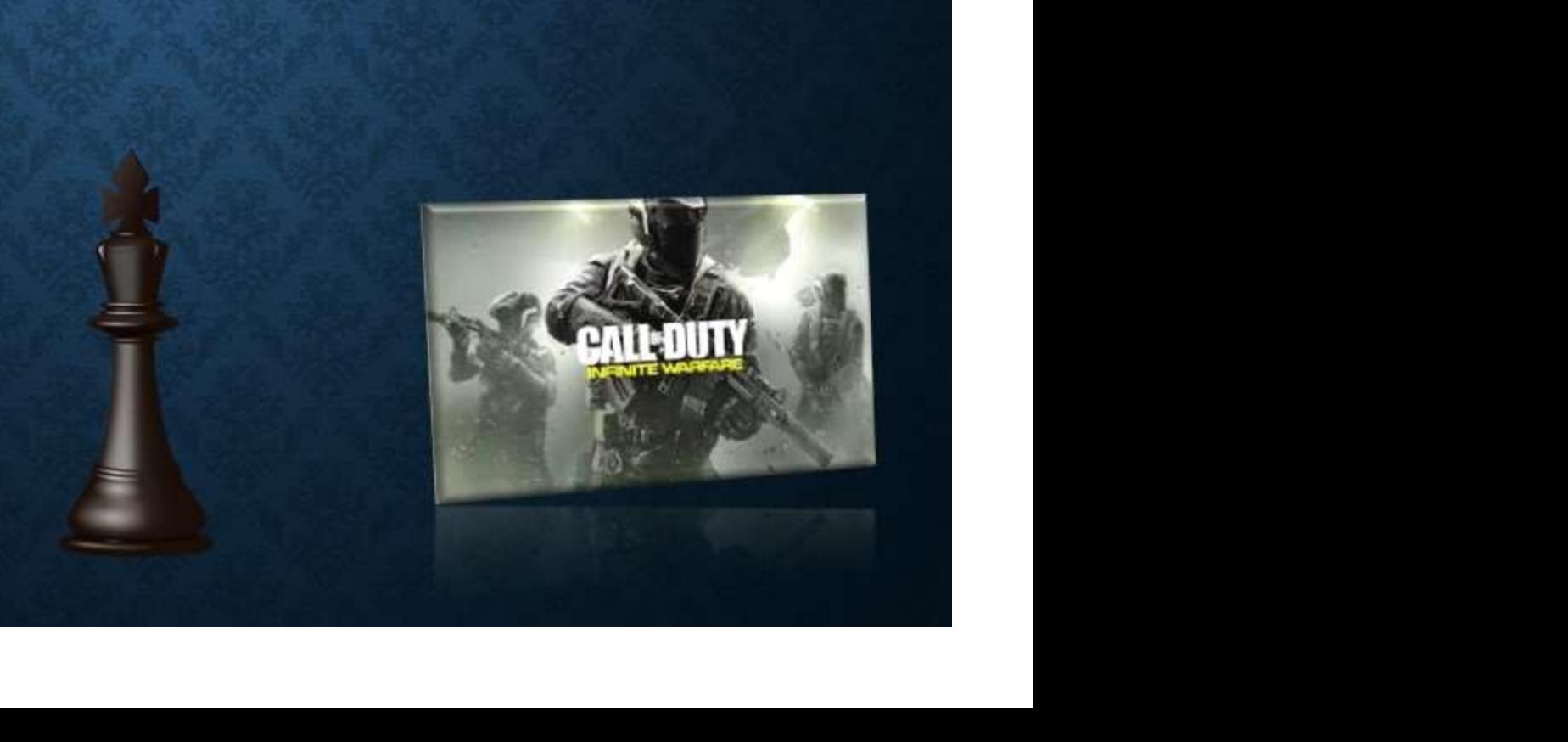

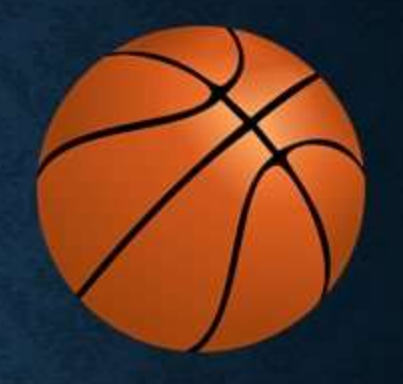

## **LIKES AND DISLIKES**

• Likes – cool people, free food, no homework ts, no Wi-Fi, reddit<br>os<br>Daniel Goldman, 2016 12016 1216 1220 1221

## **GOALS, DREAMS, AND AMBITIONS**

• My GOAL is to buy

My DREAM and **AMBITION** is to play

#### **Nissan GTR**

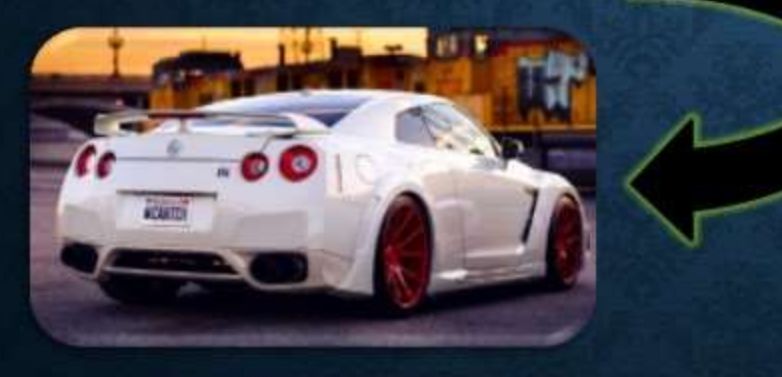

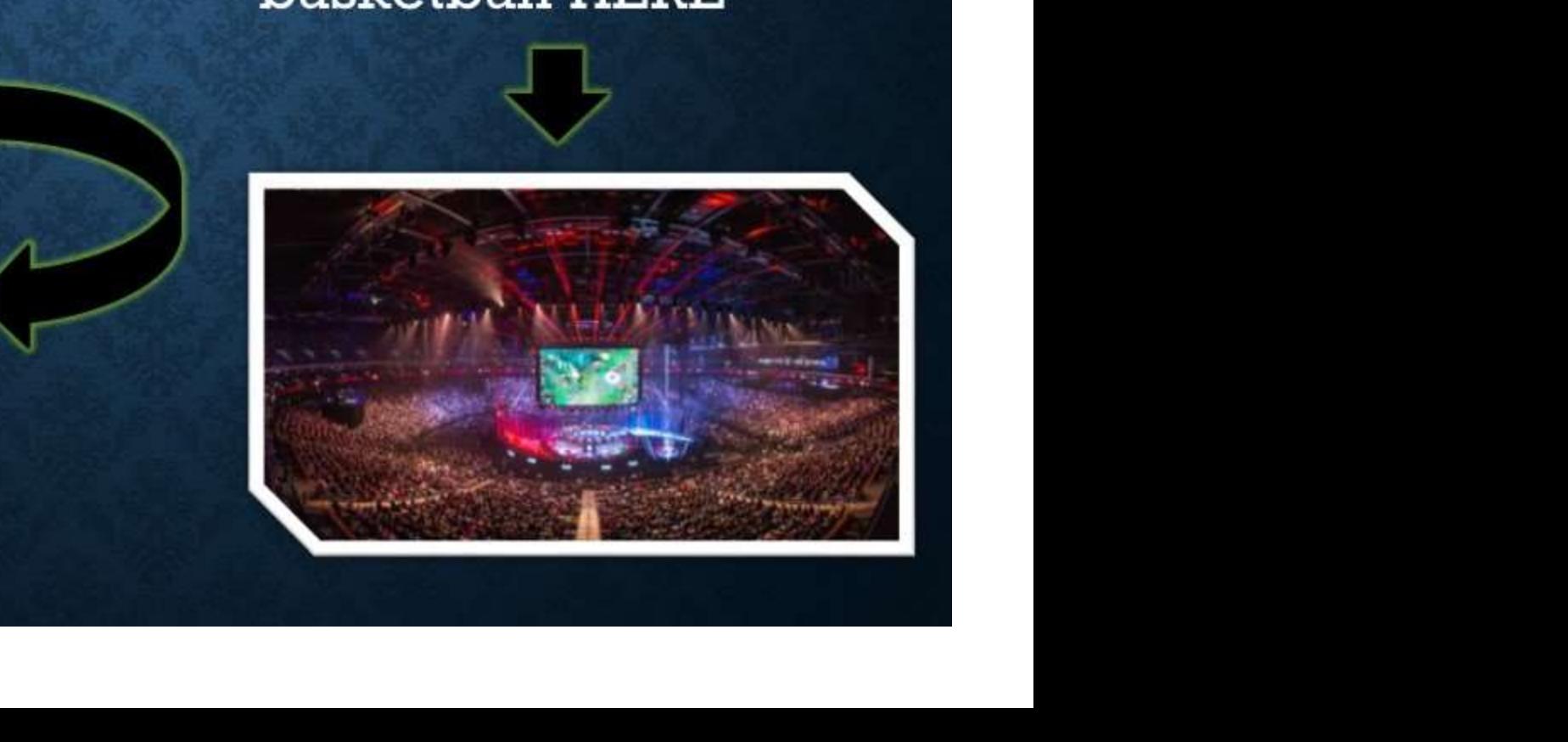